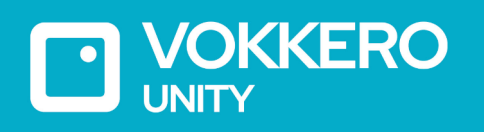

# **VOKKERO UNITY**

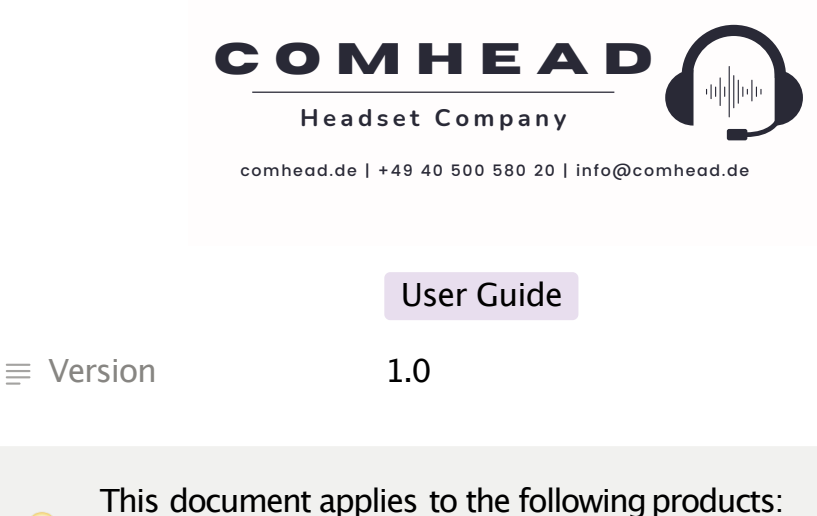

-**VOK-UNITY-EU**(Ref: VO8350AAU)

-**VOK-ELITE/UNITY-CHARGER** (Ref: VO8363AA)

# **INHALTSÜBERSICHT**

INHALTSÜBERSICHT PRÉAMBULE /PREAMBLE /PRÄAMBEL /PREAMBOLO INFORMATIONEN EMPFEHLUNGEN & WARNUNGEN KONFORMITÄTSERKLÄRUNG NUTZUNGSBESCHRÄNKUNGEN 1. **INSTALLATIONSVERFAHRENFÜR SYSTEM** 2.**BESCHREIBUNG DES SYSTEMS** 2.1.VOKKERO UNITY Terminal

- 2.1.1.S**chnittstellenbeschreibung Produkt**
- 2.1.2. **Allgemeine Merkmale**
- 2.2.VOKKERO UNITY Ladegerät
	- 2.2.1.**Schnittstellenbeschreibung Produkt**
	- 2.2.2.**Technische Spezifikationen Allgemeines**
- 3. **DIE KONFERENZ BEGINNEN**
	- 3.1. **Einrichten der Konferenz Audio**
	- 3.2. **Beschreibung von terminal**
	- 3.3. **Anschließen eines Kopfhörers**
		- 3.3.1.**Schließen Sie Kopfhörer an**
		- 3.3.2.**Entfernen Sie Kopfhörer**
	- 3.4.**Passen Sie die Lautstärke an**
	- 3.5. **Bearbeiten der Rolle**
	- 3.6. **Ändern der Frequenz**

**GESCHICHTE VON DOKUMENT**

# **PRÉAMBULE /PREAMBLE / PRÄAMBEL /PREAMBOLO**

- Ce guide décrit les fonctionnalités du système Vokkero®, ses options et ses accessoires. Il explique comment le configurer pour permettre une communicationde type conférence entre plusieurs utilisateurs.
- This quide describes the functionality of the system Vokkero®, options and accessories. It explains how to configure it to allow a conference-type communication between multiple users.
- Diese Anleitung beschreibt die Funktionalität des Systems Vokkero®, Optionen und Zubehör. Es erklärt, wie man es konfigurieren, um eine Konferenz-Artder Kommunikationzwischen mehreren Benutzern zu ermöglichen.
- Esta guía describe la funcionalidad del sistema Vokkero®, opciones y accesorios. En él se explica cómo configurarlopara permitiruna comunicación de tipo conferencia entre múltiples usuarios.
- Aucun extrait de ce document ne pourra être reproduit ou transmis (sous formatélectronique ou papier, ou par photocopie) sans l'accord de Vokkero.

Ce document pourra être modifié sans préavis. Toutes les marques citées dans ce guide font l'objet d'un droit de propriété intellectuelle.

- No part of this document may be reproduced or transmitted (in electronic or paper, or photocopying) without the agreement of Vokkero. This document may be changed without notice. All trademarks mentioned in this guide are the subject of intellectual property rights Vokkero.
- Kein Teil dieses Dokuments darf ohne Zustimmung von Vokkero reproduziert oder übertragen werden (in elektronischer Form oder in Papierform oder durch Fotokopieren). Dieses Dokument kann ohne vorherige Ankündigung geändert werden. Alle in diesem Handbuch genannten Marken sind Gegenstand der Rechte an geistigem Eigentum von Vokkero.
- Ninguna parte de este documento puede ser reproducida o transmitida (en fotocopias electrónico o en papel, o sin el acuerdo de Vokkero. Este documentopuede ser modificada sin previo aviso. Todas las marcas comerciales mencionadas en esta guía son el tema de los derechos de propiedad intelectual.

#### Systeme radiocommunication sans fil professionnel -Vokkero

Spécialisée dans les systèmes de communicationpouréquipes mobiles pour les professionnels, VOKKERO® est reconnu mondialement dans le domaine sportif (leader mondial dans

https://www.vokkero.com/fr/

VOGO 895Rue de la Vieille Poste Parc Majoria-Pompignane ImmeubleLA LÓNA, 34000Montpellier, France

# **INFORMATIONEN**

### **HAFTUNGSAUSSCHLUSS**

Dieses Dokument und die Nutzung der darin enthaltenen Informationen unterliegen der Zustimmungzu denAllgemeinen Geschäftsbedingungen von VOKKERO. Diese können unter www.vokkero.com her untergeladen werden. VOKKERO übernimmtkeine Garantie fürdie Richtigkeit oder Vollständigkeitdes Inhalts dieses Dokuments und behält sich das Recht vor, jederzeit und ohne VorankündigungÄnderungen an den Spezifikationen und Produktbeschreibungen vorzunehmen.

VOKKERO behält sich alle Rechte an diesem Dokumentund den darin enthaltenen Informationen vor. Die Vervielfältigung, Verwendung oder Weitergabe an Dritte ohne ausdrückliche Genehmigung ist strengstens untersagt. Copyright © 2016,VOKKERO.

VOKKERO ist eine eingetrageneMarke in der EU undanderen Ländern.

### **TECHNISCHE UNTERSTÜTZUNG**

#### **Website**

Unsere Website enthält viele nützliche Informationen:Informationenüber Module und Funkmodems, Benutzerhandbücher, Konfigurationssoftware und technische Dokumente, die rund um die Uhr zugänglich sind.

Wenn Sie technische Probleme haben oder die benötigten Informationen nicht in den bereitgestelltenUnterlagen finden,wenden Sie sich an unseren technischen Support auf unserer Website: www.vokkero.com.Dadurch wird sichergestellt, dass IhrAntrag so schnell wie möglich bearbeitet wird.

#### **Hilfreiche Informationen für die Kontaktaufnahme mitdem technischen Support**

Wenn Sie sich an den technischen Kundendienst wenden, halten Sie bitte die folgenden Informationen bereit:

- Produkttyp
- Firmware-Version(zum Beispiel 0)
- Eine klare Beschreibung Ihrer Frage oder Ihres Problems
- Eine kurze Beschreibung des Antrags

# **EMPFEHLUNGEN & WARNUNGEN**

Alle Rechte an diesem Handbuchsind das ausschließliche Eigentum von VOKKERO. Alle Rechte vorbehalten.Die Vervielfältigungdieses Handbuchs (ohne schriftliche Genehmigung des Eigentümers) durch Drucken, Kopieren, Aufzeichnen oder auf andere Weise, die Übersetzung dieses Handbuchs (ganz oder teilweise) in eine andere Sprache, einschließlich aller Programmiersprachen, unter Verwendung elektrischer, mechanischer, magnetischer oder optischer Vorrichtungen, manuell oder durch andere Methoden, ist verboten.

VOKKERO behält sich das Recht vor,die technischenSpezifikationenoder Funktionen seiner Produkte zu ändern, die Herstellungeines seiner Produkte einzustellen oder den technischen Support für eines seiner Produkte ohne schriftliche Ankündigung einzustellen, und fordert seine Kunden auf, sich zu vergewissern, dass die ihnen vorliegenden Informationengültigsind.

Die VOKKERO-Konfigurationssoftware und -Programmesind in einer nicht modifizierbarenVersion kostenlos erhältlich.VOKKERO kann keine Garantien geben, auch nicht hinsichtlich der Eignung undAnwendbarkeit füreinen bestimmtenAnwendungstyp. Unter keinen Umständen kann der Hersteller oder der Vertreibereines VOKKERO-Programms fürSchäden haftbargemacht werden, die durch die Verwendung des Programms entstehen. Die Programmnamen sowie alle Urheberrechte an den Programmen sind ausschließliches Eigentumvon VOKKERO. Jegliche Übertragung,Lizenzvergabe an Dritte, Vermietung, Verleih, Transport, Vervielfältigung, Bearbeitung, Übersetzung, Änderungin eine andere Programmiersprache oder Reverse-Engineering sind ohne vorherige schriftliche Genehmigung und Zustimmungvon VOKKERO verboten.

# **UMWELTEMPFEHLUNGEN**

Alle überflüssigen Verpackungsmaterialien wurden eliminiert.Wir haben alles getan, um eine einfache Trennungder Verpackung in dreiArten von Materialien zu ermöglichen:Karton (Schachtel), expandiertes Polystyrol (Füllmaterial) und Polyethylen (Verpackungen, Schaumstoffschutzfolien).Ihr Gerät besteht aus Materialien, die recycelt werden können

und wiederverwendet werden, wenn es von einem Fachbetrieb demontiertwird. Bitte beachten Sie die örtlichen Vorschriften für die Entsorgung von Verpackungsmaterial, verbrauchten Batterien und Ihren Altgeräten.

### **WARNUNGEN**

**VOK-UNITY-EU**(Ref: VO8350AAU) **VOK-ELITE-CHARGER** (Ref: VO8363AA)

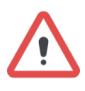

Lesen Sie die Anweisungen im Handbuch.

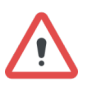

CHARGER undCONFIGURATOR sindnur fürden Gebrauch in Innenräumen bestimmt.

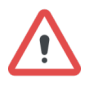

Die Sicherheit dieses Produkts ist nur dann gewährleistet, wenn es bestimmungsgemäß verwendet wird. Die Wartung sollte nur von qualifizierten Personen durchgeführtwerden.

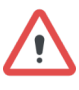

Bitte beachten Sie: Stellen Sie das Gerät nichtin der Nähe einer Wärmequelle oder in feuchter Umgebung auf.

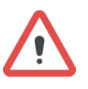

Bitte beachten Sie: Führen Sie bei geöffnetemGerät keine anderen als die in diesem Dokument beschriebenen Arbeiten aus.

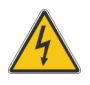

Bitte beachten Sie: Öffnen Sie das Produkt nicht, da die Gefahr eines Stromschlags besteht.

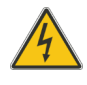

Bitte beachten Sie: Zu Ihrer eigenen Sicherheit müssen Sie sicherstellen,dass das Gerät ausgeschaltet ist, bevor Sie Arbeiten daran durchführen.

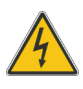

Bitte beachten Sie: Zu Ihrer eigenen Sicherheit muss der StromversorgungsstromkreisSELV (Safety Extra Low Voltage) sein undaus begrenzten Stromquellen stammen.

Das Produkt muss miteinem Schaltmechanismus ausgestattet sein, mitdem der Strom abgeschaltet werden kann. Dieser muss sich inder Nähe des Geräts befinden. Jeder elektrische Anschluss des Produkts muss miteiner Schutzvorrichtung gegen Spannungsspitzen und Kurzschlüsse ausgestattet sein.

# **ENTSORGUNG VONABFÄLLEN DURCH BENUTZER IN PRIVATENHAUSHALTEN IN DER EUROPÄISCHEN UNION**

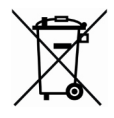

Dieses Symbol auf dem Produkt oder seiner Verpackung weist daraufhin, dass dieses Produkt nicht mitdem Hausmüll entsorgtwerden darf. Es liegtin Ihrer Verantwortung, Ihre Abfälle bei einer für das Recycling von Elektro-und Elektronikgeräten eingerichteten Sammelstelle abzugeben. Die getrennte Sammlung und Verwertung Ihrer Abfälle zum Zeitpunkt der Entsorgung trägt zur Schonung der natürlichen Ressourcen bei und gewährleistet ein umwelt-und gesundheitsverträgliches Recycling. Weitere Informationenüber den nächstgelegenen Recyclinghof erhalten Sie bei Ihrer Gemeindeverwaltung, Ihrem Entsorgungsunternehmenoder demGeschäft, in dem Sie das Produkt gekauft haben.

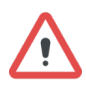

Warnung: Wenn das Ladegerät mitanderen Batterien oder Produkten verwendet wird, besteht die Gefahr einer Explosion. Nach dem Gebrauch müssen die Batterien in einem geeigneten Recyclingzentrum entsorgtwerden. Sie dürfen nicht weggeworfen werden, um in der Umwelt zu verrotten.Wenn die Batterien ersetzt werden, muss das Gerät korrekteingesetzt werden.

Hinweis fürdie Schweiz: Für Batterien muss derAnhang 4.10der NormSR 814.013angewendet werden.

Dieses Symbol auf dem Gerät oder seiner Verpackung bedeutet die Verwendung einer Gleichspannung.

===

# **EMPFEHLUNGEN ZUR VERWENDUNG FÜR VO8363AAAA& VO7674AAAA**

- Prüfen Sie vor der Verwendung des Systems, ob die im Benutzerhandbuch angegebene Netzspannung mitIhrer Stromversorgung übereinstimmt.Sollte dies nichtder Fall sein, wenden Sie sich bittean Ihren Lieferanten.
- Stellen Sie das Gerät auf eine flache, feste und stabile
- Das Gerät muss an einem Ort installiert werden, der ausreichend belüftet ist, so dass keine Gefahr einer inneren Verbrennung besteht, und es darf nicht mitGegenständen wie Zeitungen, Tüchern, Vorhängen usw. abgedeckt werden.
- Das Gerät darf niemals Wärmequellen wie Heizgeräten ausgesetzt werden.
- Stellen Sie das Gerät nicht in der Nähe von Gegenständen mit offener Flamme auf, wie z. B. brennende Kerzen, Lötlampen
- Das Gerät darf nicht mitaggressiven Chemikalien oder Lösungsmitteln in Berührung kommen, die den Kunststoff beschädigen oder die Metallteile korrodierenlassen.

# **KONFORMITÄTSERKLÄRUNG**

#### **EU**

Terminals: VO8350AA, VO8350AB and VO8350AC

https://s3-us-west-2.amazonaws.com/secure.notion-static.com/1d79d 332-a06c-4272-8ed2-3fc40d2358d4/UE\_Declaration\_of\_Conformity\_ Vokkero\_ELITE\_(GB)\_VO8350AA - VO8350AB - VO8350AC.pdf

Configurator/charger: VO7674AA and VO8363AA

https://s3-us-west-2.amazonaws.com/secure.notion-static.com/4ccb1c 9a-63e6-4791-8662-e042ebfd3c93/UE Declaration of Conformity V okkero\_ELITE (GB)\_Configurator - charger\_VO7674AA\_-\_VO8363 AA.pdf

**UKCA**

Terminals: VO8350AA, VO8250AB and VO8350AC

https://s3-us-west-2.amazonaws.com/secure.notion-static.com/52c600 9d-c1fe-4e32-ab4c-20e15d4195c7/UKCA\_Declaration\_of\_Conformity Vokkero\_ELITE\_(GB)\_VO8350AA - VO8350AB - VO8350AC.pdf

Configurator/charger: VO7674AA and VO8363AA

https://s3-us-west-2.amazonaws.com/secure.notion-static.com/c8b724 37-3178-4633-a43c-8908865e8ab8/UKCA\_Declaration\_of\_Conformity \_Vokkero\_ELITE\_(GB)\_Configurator - charger\_VO7674AA\_-\_VO836 3AA.pdf

# **NUTZUNGSBESCHRÄNKUNGEN**

VOKKERO UNITY NUTZUNG IN DER EUROPÄISCHEN UNION NUTZUNGSBESCHRÄNKUNGEN:

In einigen Ländern der Europäischen Union ist es nicht erlaubt, alle in VOKKERO UNITY verfügbaren Kanäle zu nutzen.Diese Ausrüstungist nur fürdie Verwendung innerhalbvon Sportstätten (Stadion...) vorgesehen. Die folgende Tabellelistetdie imSystem VOKKERO UNITY verfügbarenKanäle auf und erläutert die möglichen Einschränkungen für die Nutzungvon VOKKERO UNITY.

Die meisten Schülerinnen und Schüler sind inder Lage, sich mitden damit verbundenen Nutzungsbeschränkungen auseinanderzusetzen.

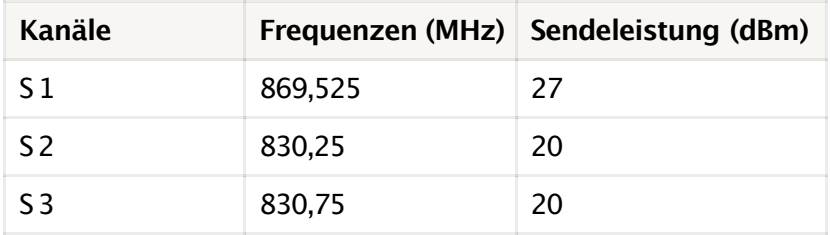

Für Kanäle mitNutzungsbeschränkungensiehe Anhang 1 (National Implementation)der EmpfehlungenERC /REC 70-03aufder Website des ECO (Eropean CommunicationOffice):

https://www.ecodocdb.dk/document/category/ECC\_Recommendations? status=ACTIVE

In einem Stadion kann ein Spektrum-Referent zur Verfügung stehen, der bei der Zuweisung von Frequenzen behilflichist. Für die Nutzungvon UNITY in Europa (außerhalb der EU) wenden Sie sich bittean den Kundensupport: "www.vokkero.com/Support/TechnicalSupport".MeldenSie sich im VOKKERO

HELPDESK-Bereich mitIhren Identitätenan (oder registrierenSie sich, umIhr Konto zu erstellen), um auf den Support zuzugreifen.

Mit den unten beschriebenen Vorgängen können Sie Ihr Kommunikationssystem VOKKERO UNITY schnellundeinfachin Betrieb nehmen.

Alle beschriebenen Vorgänge sind den untenaufgelisteten Versionen des VOKKERO UNITY-Terminalsgemeinsam:

#### **VOK-UNITY-EU:REF VO8350AAU**

Hinweis: Die ArtikelnummerIhres Produkts finden Sie auf dem Etikett auf der Rückseite des Gehäuses Ihres Terminals.

Das VOKKERO UNITY-System ist ein gebrauchsfertigesSystem, das aus den folgenden zwei Komponenten besteht:

- **Terminal: VO8350AAU**
- **Ladegerät: VOK-ELITE/UNITY-CHARGER: VO8363AA**

# **1. INSTALLATIONSVERFAHREN FÜR SYSTEM**

- Schließen Sie das Netzteilan das Ende des letzten Ladegeräts an (wenn mehrere Ladegeräteerweiterungen verknüpftsind).
- Schließen Sie das Netzteilan das Stromnetz
- VerbindenSie die VOKKERO UNITY-Terminalswie unten

**Anmerkung**: Die Reihenfolge und die Position der TerminalsimLadegerät sind nicht wichtig.

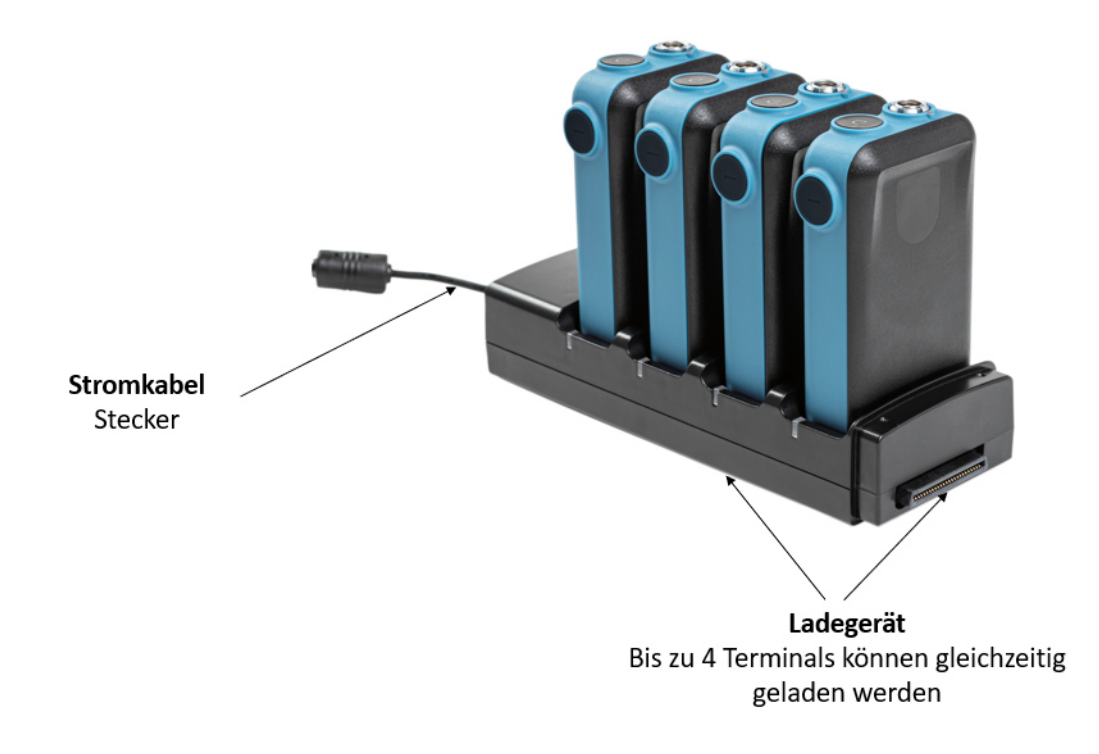

# **2. BESCHREIBUNG DES SYSTEMS**

### **2.1. VOKKERO UNITY Terminal**

### **2.1.1. Schnittstellenbeschreibung Produkt**

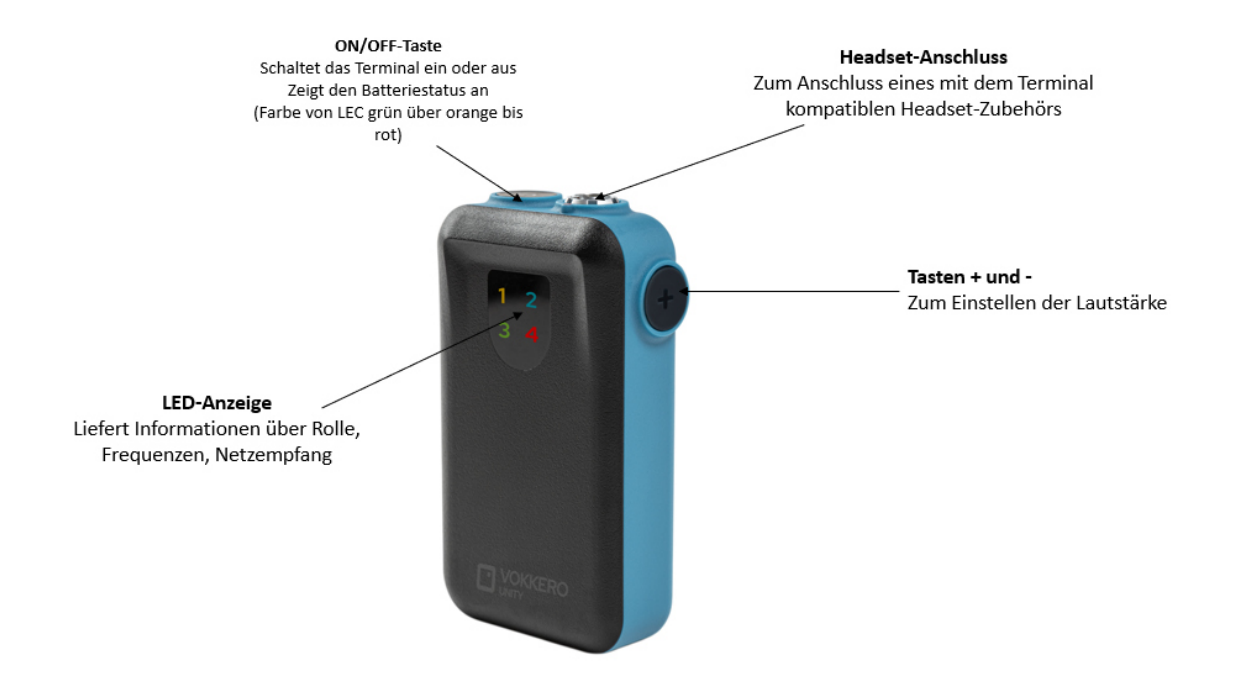

#### **2.1.2. Allgemeine Merkmale**

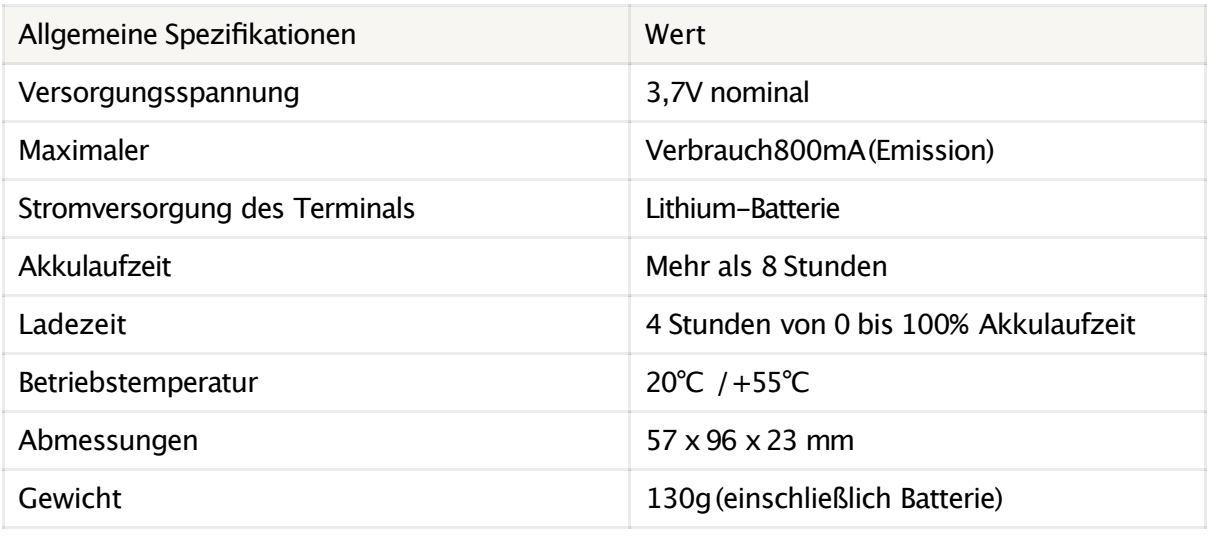

### **2.2. VOKKERO UNITYLadegerät**

#### **2.2.1. Schnittstellenbeschreibung Produkt**

Verfahrenzur Installationdes Systems VOKKERO UNITY:

- VerbindenSie das Stromkabel mitdem Ladegerät.
- Verbinden Sie das Netzkabel mit der Steckdose.
- Schließen Sie die UNITY-Terminalswie oben abgebildetan. Setzen Sie die Terminalsan den dafürvorgesehenen Stellen ein (4 proLadegerät). Stecken Sie sie senkrecht ein, umdie Anschlüsse nicht zu beschädigen.
- Wenn das Terminal erkannt wird, beginnt der Ladevorgang. Wenn die entsprechende LED nicht leuchtet, prüfen Sie, ob das Terminal richtig positioniert wurde.
- Um die Terminals aus dem Ladegerät zu entfernen, ziehen Sie sie nach

**Hinweis**: Wenn die Terminalsaus dem Ladegerät genommenwerden, schalten sie sich automatisch aus.

Achten Sie darauf, dass Sie bei der Lieferung Ihres UNITY-Kits das von Vokkero gelieferte Netzteil verwenden.

#### **2.2.2. Technische Spezifikationen Allgemeines**

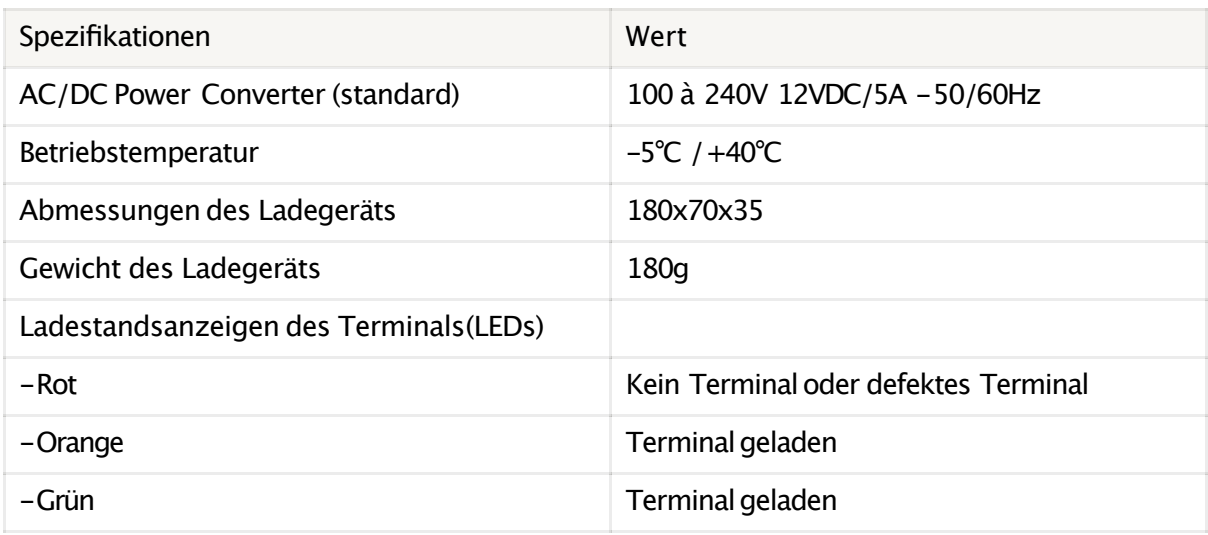

# **3. DIE KONFERENZ BEGINNEN**

### **3.1. Einrichten der KonferenzAudio**

Die Terminals werden vorkonfiguriertund einsatzbereit geliefert.

Der erste Schritt besteht darin, die Terminalseinzuschalten, insbesondere das Terminalmitder Rolle Master. Diese Rolle wirdverwendet, um die anderen Terminals zu synchronisieren. Sie erkennen das Masterterminal an seinem orangefarbenen Symbol mitder Nummer 1.

DE Wenn kein Terminaldas orangefarbene Symbol Nummer 1 zeigt oder wenn mehrere Terminals dieses orangefarbene Symbol Nummer 1 zeigen, bedeutet dies, dass Sie keine Master-Rollehaben oder dass es mehrere Master-Rollenim Netzwerk gibt. In diesem Fall kann die Audiokonferenz nicht richtig funktionieren. Die Funktion "Rolle ändern" schafft hierAbhilfe, indemsie die Möglichkeit bietet, die Rollennummer eines Terminals zu ändern und ihmdie Rolle Nr. 1 zuzuweisen oder nicht (siehe Abschnitt 3.5).

### **3.2. Beschreibung von terminal**

Drücken Sie die On/Off-Taste,umdas Terminal einzuschalten. Halten Sie die On/Off-Taste3 Sekunden lang gedrückt, um das Terminal auszuschalten.

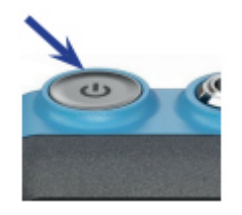

**Anmerkung1:** Alle Einstellungen, einschließlich der Lautstärke, bleiben unverändert, wenn das Terminalausgeschaltet ist (d. h. sie sind auch beim erneuten Einschalten des Terminals identisch).

Der LCD-Bildschirm leuchtet auf und zeigt eine Nummer miteiner zugehörigen Farbe an. Diese Nummergibtdie Rolle Ihres Geräts in der Konferenzan.

- Ikone 1 (orange) : Meister
- Ikone 2 (blau) : Benutzer 2
- Ikone 3 (grün) : Benutzer 3
- Ikone 4 (rot) : Benutzer 4

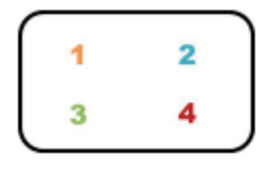

**Anmerkung2**: Zur Erinnerung: Es darf nur ein Master (Symbol 1) in der Konferenz sein.

## **3.3. Anschließen eines Kopfhörers**

### **3.3.1. Schließen Sie Kopfhöreran**

Stecken Sie das Headset in den Anschluss oben auf dem Produkt, neben dem Ein/Aus-Stift.Richten Sie die beiden roten Markierungen des Produkts und des Headsets aufeinander aus und drückenSie den Stecker hinein.

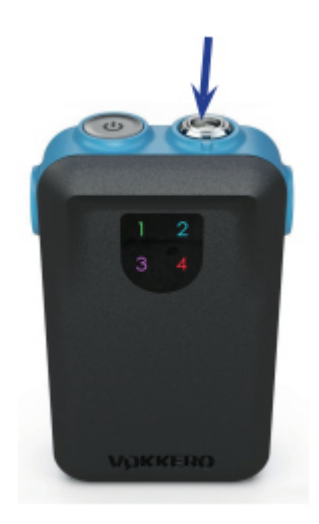

Üben Sie keine Gewalt auf den Stecker aus; er sollte sich leichtverbindenlassen; ist dies nichtder Fall, überprüfenSie den Stecker auf Beschädigungen und stellen Sie sicher, dass Sie den roten Punkt an der roten Markierung ausrichten.

#### **3.3.2. Entfernen Sie Kopfhörer**

Ziehen Sie am Ring des Kopfhörers,umdie Verriegelungdes Steckers zu lösen. Ziehen Sie dann den Stecker aus dem Headset.

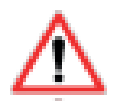

Ziehen Sie nicht am Kabel, um das Zubehör zu trennen.

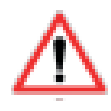

Drehen Sie den Stecker nicht.

### **3.4. Passen Sie die Lautstärkean**

Drücken Sie die Taste +,um die Lautstärke zu erhöhen.

Drücken Sie die Taste -,um die Lautstärke zu verringern.

Es stehen 5 LautstärkestufenzurVerfügung.Eine Sprachausgabe (über Kopfhörer zu hören) gibtdie Lautstärkestufe an (Lautstärke 1 bis Lautstärke 5). Eine Sprachausgabe zeigt an, dass die "Mindestlautstärke" erreicht ist, und eine weitere Sprachausgabe zeigt an, dass die "Maximallautstärke" erreicht ist.

**Um Gehörschäden zu vermeiden, sollten Sie nicht über einen längeren Zeitraum mithoher Lautstärke hören.**

### **3.5. Bearbeiten der Rolle**

Um richtig zu funktionieren, muss die Audiokonferenz über ein Endgerät mit der Rollennummer 1 verfügen. Ihr UNITY-Kit wird gebrauchsfertig geliefert und muss nicht konfiguriertwerden.

Wenn dieses Masterterminaljedoch abwesend ist (z. B. wegen eines Stromversorgungsproblems oder einer Fehlfunktion), ist die Konferenz nicht mehr möglich.Die Funktion "Rolle ändern" schafft hierAbhilfe, indemsie die Möglichkeit bietet, die Rollennummer eines Terminalszu ändern undihmz. B. die Rolle Nr. 1 zuzuweisen.

WICHTIG: Die Rollennummern müssen für den reibungslosen Ablauf der Konferenz eindeutig sein (nur eine Nr. 1, nur eine Nr. 2, etc ...).

#### Vorgehensweise :

- Halten Sie die +-Tastedes Terminals 5 Sekunden lang gedrückt.
- Auf dem Bildschirm Ihres Terminals wird dann Ihre Nummer blinkend
- Sie können die Nummer ändern, indem Sie +oder -drücken.
- Um den Rollenwechsel des Terminalszu bestätigen, drückenSie die Taste "On / Off" des
- Nach der Bestätigung kehrt der LCD-Bildschirm zum Hauptbildschirm zurück, wobei die Rollennummer fest angezeigt wird.

### **3.6. Ändern der Frequenz**

UNITY bietetdrei verschiedene verschlüsselte Frequenzen an.

- Frequenz 1: **869,525**MHz
- Frequenz 2: **830,25**MHz
- Frequenz 3: **830,75**MHz

#### **Die verwendete Frequenz kennen:**

Um die aktuelle Frequenz zu erfahren, halten Sie die Taste -des Terminals 2 Sekunden lang gedrückt. Eine Sprachausgabe zeigt die aktuelle Frequenz an (Frequenz 1 bis 3).

#### **Ändern der Frequenz:**

- Drücken Sie die Taste am Terminal für 5
- Eine Sprachausgabe kündigtan, dass Sie das Menü zurÄnderungder Frequenz "Channel Selection"
- Sie können die Nummer ändern, indem Sie +oder -drücken.
- Um den Rollenwechsel des Terminalszu bestätigen, drückenSie die Taste "On / Off" des
- Nach der Bestätigung zeigt der LCD-Bildschirm die ausgewählte Frequenz an, indem er 3 Sekunden lang schnell blinkt, bevor er zum Hauptbildschirm zurückkehrt.

# **GESCHICHTE VON DOKUMENT**

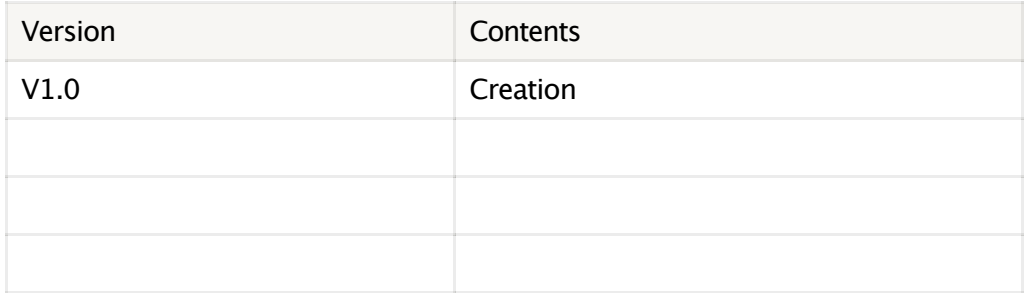

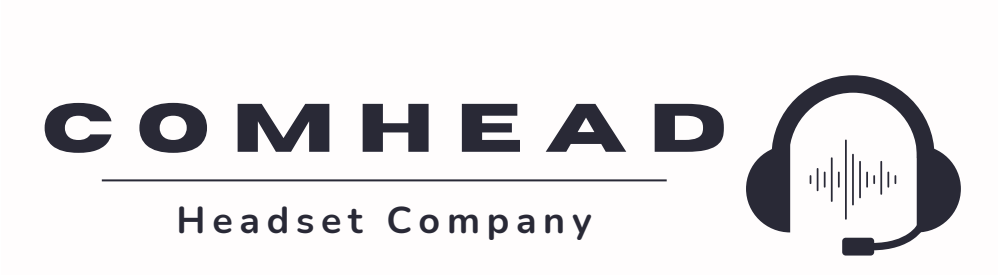

comhead.de | +49 40 500 580 20 | info@comhead.de